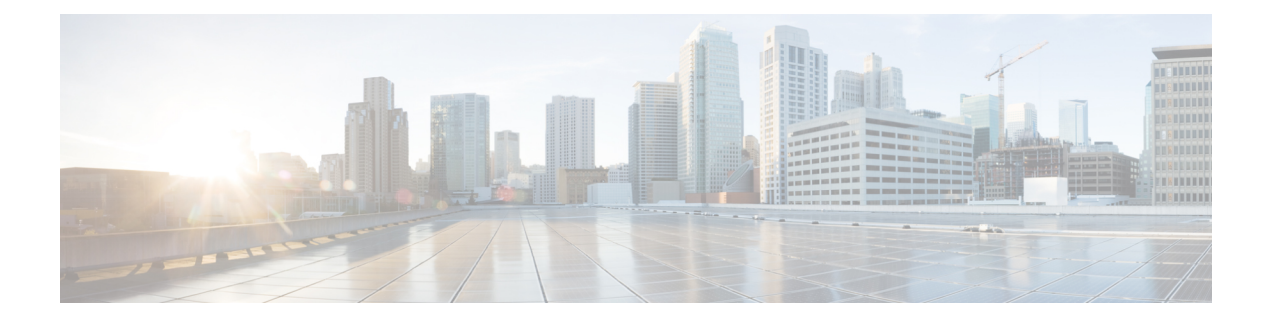

# **Configuring PTP**

This chapter contains the following sections:

- [Information](#page-0-0) About PTP, on page 1
- PTP [Device](#page-1-0) Types, on page 2
- PTP [Process,](#page-2-0) on page 3
- High [Availability](#page-2-1) for PTP, on page 3
- Guidelines and [Limitations](#page-3-0) for PTP, on page 4
- Default [Settings](#page-4-0) for PTP, on page 5
- [Configuring](#page-4-1) PTP, on page 5

# <span id="page-0-0"></span>**Information About PTP**

PTP is a time synchronization protocol for nodes distributed across a network. Its hardware timestamp feature provides greater accuracy than other time synchronization protocolssuch asthe Network TimeProtocol (NTP).

A PTP system can consist of a combination of PTP and non-PTP devices. PTP devices include ordinary clocks, boundary clocks, and transparent clocks. Non-PTP devices include ordinary network switches, routers, and other infrastructure devices.

PTP is a distributed protocol that specifies how real-time PTP clocks in the system synchronize with each other. These clocks are organized into a master-slave synchronization hierarchy with the grandmaster clock, which is the clock at the top of the hierarchy, determining the reference time for the entire system. Synchronization is achieved by exchanging PTP timing messages, with the members using the timing information to adjust their clocks to the time of their master in the hierarchy. PTP operates within a logical scope called a PTP domain.

Starting from Cisco NXOS Release 6.0(2)A8(3), PTP supports configuring multiple PTP clocking domains, PTP grandmaster capability, PTP cost on interfaces for slave and passive election, and clock identity.

All the switches in a multi-domain environment, belong to one domain. The switches that are the part of boundary clock, must have multi-domain feature enabled on them. Each domain has user configurable parameters such as domain priority, clock class threshold and clock accuracy threshold. The clocks in each domain remain synchronized with the master clock in that domain. If the GPS in a domain fails, the master clock in the domain synchronizes time and data sets associated with the announce messages from the master clock in the domain where the GPS is active. If the master clock from the highest priority domain does not meet the clock quality attributes, a clock in the subsequent domain that match the criteria is selected. The Best Master Clock Algorithm (BMCA) is used to select the master clock if none of the domains has the desired clock quality attributes. If all the domains have equal priority and the threshold values less than master clock

attributes or if the threshold values are greater than the master clock attributes, BMCA is used to select the master clock.

Grandmaster capability feature controls the switch's ability of propagating its clock to other devices that it is connected to. When the switch receives announce messages on an interface, it checks the clock class threshold and clock accuracy threshold values. If the values of these parameters are within the predefined limits, then the switch acts as per PTP standards specified in IEEE 1588v2. If the switch does not receive announce messages from external sources or if the parameters of the announce messages received are not within the predefined limits, the port state will be changed to listening mode. On a switch with no slave ports, the state of all the PTP enabled ports is rendered as listening and on a switch with one slave port, the BMCA is used to determine states on all PTP enabled ports. Convergence time prevents timing loops at the PTP level when grandmaster capability is disabled on a switch. If the slave port is not selected on the switch, all the ports on the switch will be in listening state for a minimum interval specified in the convergence time. The convergence time range is from 3 to 2600 seconds and the default value is 30 seconds.

The interface cost applies to each PTP enabled port if the switch has more than one path to grandmaster clock. The port with the least cost value is elected as slave and the rest of the ports will remain as passive ports.

The clock identity is a unique 8-octet array presented in the form of a character array based on the switch MAC address. The clock identity is determined from MAC according to the IEEE1588v2-2008 specifications. The clock ID is a combination of bytes in a VLAN MAC address as defined in IEEE1588v2.

# <span id="page-1-0"></span>**PTP Device Types**

The following clocks are common PTP devices:

#### **Ordinary clock**

Communicates with the network based on a single physical port, similar to an end host. An ordinary clock can function as a grandmaster clock.

### **Boundary clock**

Typically has several physical ports, with each port behaving like a port of an ordinary clock. However, each port shares the local clock, and the clock data sets are common to all ports. Each port decides its individual state, either master (synchronizing other ports connected to it) or slave (synchronizing to a downstream port), based on the best clock available to it through all of the other ports on the boundary clock. Messagesthat are related to synchronization and establishing the master-slave hierarchy terminate in the protocol engine of a boundary clock and are not forwarded.

#### **Transparent clock**

Forwards all PTP messages like an ordinary switch or router but measures the residence time of a packet in the switch (the time that the packet takes to traverse the transparent clock) and in some cases the link delay of the ingress port for the packet. The ports have no state because the transparent clock does not need to synchronize to the grandmaster clock.

There are two kinds of transparent clocks:

#### **End-to-end transparent clock**

Measures the residence time of a PTP message and accumulates the times in the correction field of the PTP message or an associated follow-up message.

#### **Peer-to-peer transparent clock**

Measures the residence time of a PTP message and computes the link delay between each port and a similarly equipped port on another node that shares the link.For a packet, this incoming link delay is added to the residence time in the correction field of the PTP message or an associated follow-up message.

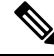

PTP operates only in boundary clock mode. We recommend that you deploy a Grand Master Clock (10 MHz) upstream. The servers contain clocks that require synchronization and are connected to the switch. **Note**

End-to-end transparent clock and peer-to-peer transparent clock modes are not supported.

# <span id="page-2-0"></span>**PTP Process**

The PTP process consists of two phases: establishing the master-slave hierarchy and synchronizing the clocks.

Within a PTP domain, each port of an ordinary or boundary clock follows this process to determine its state:

- Examines the contents of all received announce messages (issued by ports in the master state)
- Compares the data sets of the foreign master (in the announce message) and the local clock for priority, clock class, accuracy, and so on
- Determines its own state as either master or slave

After the master-slave hierarchy has been established, the clocks are synchronized as follows:

- The master sends a synchronization message to the slave and notes the time it was sent.
- The slave receives the synchronization message and notes the time that it was received. For every synchronization message, there is a follow-up message. The number of sync messages should be equal to the number of follow-up messages.
- The slave sends a delay-request message to the master and notes the time it was sent.
- The master receives the delay-request message and notes the time it was received.
- The master sends a delay-response message to the slave. The number of delay request messages should be equal to the number of delay response messages.
- The slave uses these timestamps to adjust its clock to the time of its master.

# <span id="page-2-1"></span>**High Availability for PTP**

Stateful restarts are not supported for PTP

# <span id="page-3-0"></span>**Guidelines and Limitations for PTP**

- In a Cisco Nexus 3500 only environment, PTP clock correction is expected to be in the 1- to 2-digit range, from 1 to 99 nanoseconds. However, in a mixed environment, PTP clock correction is expected to be up to 3 digits, from 100 to 999 nanoseconds.
- Cisco Nexus 3500 Series switches support mixed non-negotiated mode of operation on master PTP ports. Meaning that when a slave client sends unicast delay request PTP packet, the Cisco Nexus 3500 responds with an unicast delay response packet. And, if the slave client sends multicast delay request PTP packet, the Cisco Nexus 3500 responds with a multicast delay response packet. For mixed non-negotiated mode to work, the source IP address used in the ptp source  $\leq$ IP address> configuration on the BC device must also be configured on any physical or logical interface of the BC device. The recommended best practice is to use the loopback interface of the device.
- Cisco Nexus 3500 Series switches support a maximum of 48 PTP sessions.
- Cisco Nexus 3500 Series switches do not support PTP on 40G interfaces.
- PTP operates only in boundary clock mode. End-to-end transparent clock and peer-to-peer transparent clock modes are not supported.
- PTP operates when the clock protocol is set to PTP. Configuring PTP and NTP together is not supported.
- PTP supports transport over User Datagram Protocol (UDP). Transport over Ethernet is not supported.
- PTP supports only multicast communication. Negotiated unicast communication is not supported.
- PTP is limited to a single domain per network.
- PTP-capable ports do not identify PTP packets and do not time-stamp or redirect those packets to CPU for processing unless you enable PTP on those ports. This means that if the PTP is disabled on a port, then the device will be capable of routing any multicast PTP packets, regardless of their type, assuming that there is a multicast state present for this. None of these multicast PTP packets from this port will be redirected to CPU for processing, because the exception used to redirect them to the CPU is programmed on a per-port basis, based on whether the PTP is enabled or not on the respective port.
- 1 pulse per second (1 PPS) input is not supported.
- PTP over IPv6 is not supported.
- Cisco Nexus switches should be synchronized from the neighboring master using a synchronization log interval that ranges from –3 to 1.
- All unicast and multicast PTP management messages will be forwarded as per the forwarding rules. All PTP management messages will be treated as regular multicast packets and process these in the same way as the other non-PTP multicast packets are processed by Cisco Nexus 3500 switches.
- You must configure the incoming port as L3/SVI to enable forwarding of the PTP unicast packets.
- We recommend that Cisco Nexus 3500 switches do not participate in unicast negotiation between the unicast master and clients.
- One-step PTP is not supported on Cisco Nexus 3500 series platform switches.

# <span id="page-4-0"></span>**Default Settings for PTP**

The following table lists the default settings for PTP parameters.

### **Table 1: Default PTP Parameters**

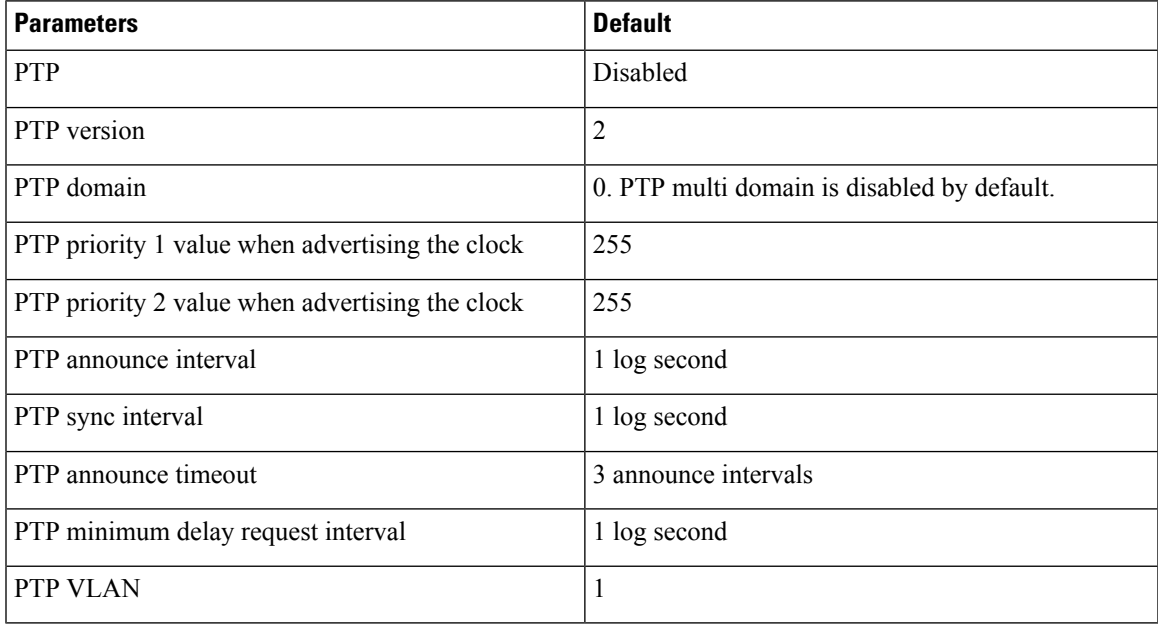

# <span id="page-4-1"></span>**Configuring PTP**

# **Configuring PTP Globally**

You can enable or disable PTP globally on a device. You can also configure various PTP clock parameters to help determine which clock in the network has the highest priority to be selected as the grandmaster.

# **SUMMARY STEPS**

- **1. configure terminal**
- **2.** [**no**] **feature ptp**
- **3.** [**no**] **ptp source** *ip-address*
- **4.** (Optional) [**no**] **ptp domain** *number*
- **5.** (Optional) [**no**] **ptp priority1** *value*
- **6.** (Optional) [**no**] **ptp priority2** *value*
- **7.** (Optional) **show ptp brief**
- **8.** (Optional) **show ptp clock**
- **9. copy running-config startup-config**

 $\mathbf I$ 

# **DETAILED STEPS**

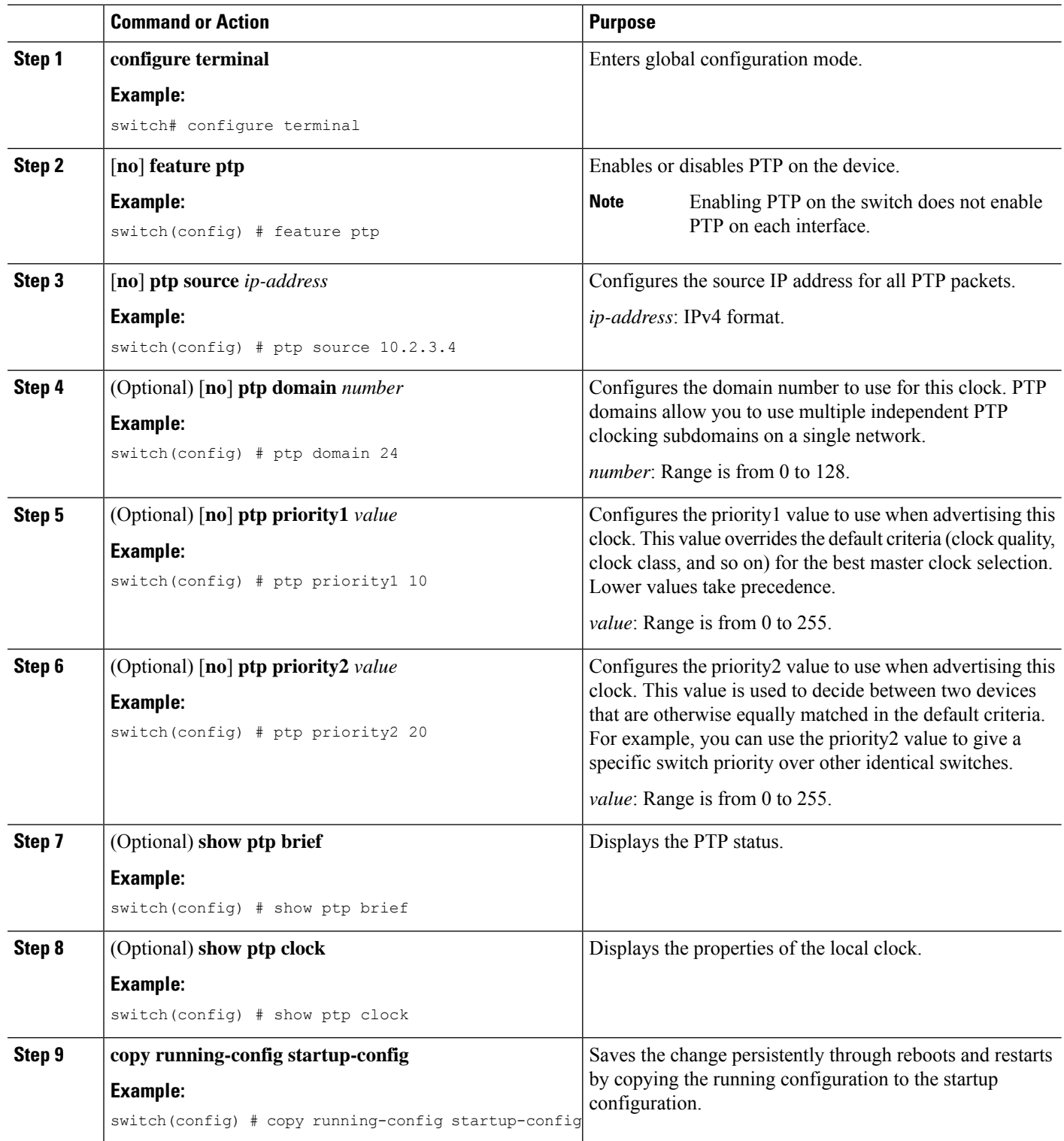

Ш

#### **Example**

The following example shows how to configure PTP globally on the device, specify the source IP address for PTP communications, and configure a preference level for the clock:

```
switch# configure terminal
switch(config)# feature ptp
switch(config)# ptp source 10.10.10.1
switch(config)# ptp priority1 1
switch(config)# ptp priority2 1
switch(config)# show ptp brief
PTP port status
     -----------------------
Port State
------- --------------
switch(config)# show ptp clock
PTP Device Type: Boundary clock
Clock Identity : 0:22:55:ff:ff:79:a4:c1
Clock Domain: 0
Number of PTP ports: 0
Priority1 : 1
Priority2 : 1
Clock Quality:
Class : 248
Accuracy : 254
Offset (log variance) : 65535
Offset From Master : 0
Mean Path Delay : 0
Steps removed : 0
Local clock time:Sun Jul 3 14:13:24 2011
switch(config)#
```
# **Configuring PTP on an Interface**

After you globally enable PTP, it is not enabled on all supported interfaces by default. You must enable PTP interfaces individually.

## **Before you begin**

Make sure that you have globally enabled PTP on the switch and configured the source IP address for PTP communication.

### **SUMMARY STEPS**

- **1.** switch# **configure terminal**
- **2.** switch(config) # **interface ethernet** *slot/port*
- **3.** switch(config-if) # [**no**] **feature ptp**
- **4.** (Optional) switch(config-if) # [**no**] **ptp announce** {**interval** *log seconds* | **timeout** *count*}
- **5.** (Optional) switch(config-if) # [**no**] **ptp delay request minimum interval** *log seconds*
- **6.** (Optional) switch(config-if) # [**no**] **ptp sync interval** *log seconds*
- **7.** (Optional) switch(config-if) # [**no**] **ptp vlan** *vlan-id*
- **8.** (Optional) switch(config-if) # **show ptp brief**
- **9.** (Optional) switch(config-if) # **show ptp port interface** *interface slot/port*
- **10.** (Optional) switch(config-if)# **copy running-config startup-config**

## **DETAILED STEPS**

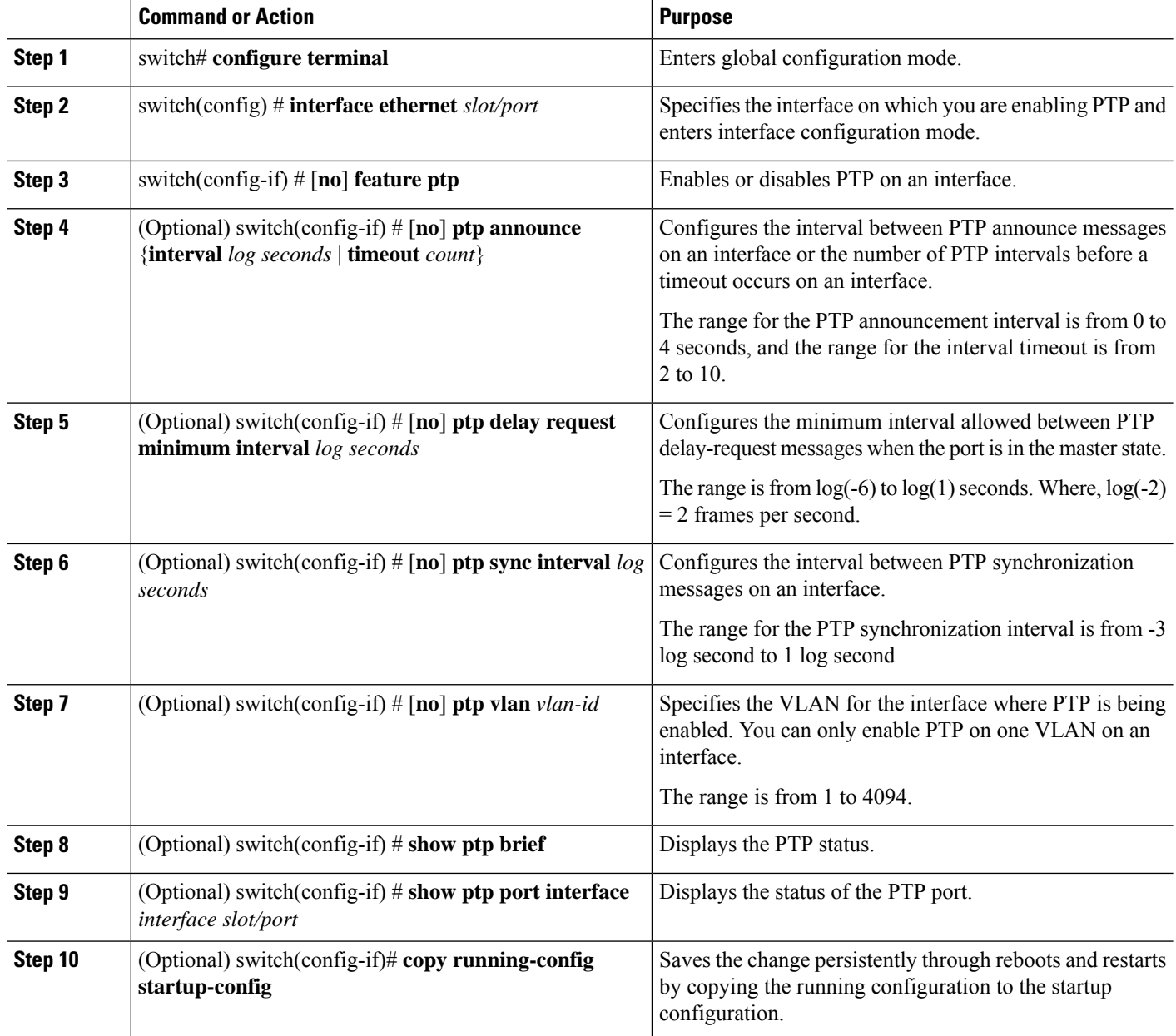

## **Example**

This example shows how to configure PTP on an interface and configure the intervals for the announce, delay-request, and synchronization messages:

```
switch# configure terminal
switch(config)# interface ethernet 2/1
switch(config-if)# ptp
switch(config-if)# ptp announce interval 3
switch(config-if)# ptp announce timeout 2
```
Ш

```
switch(config-if)# ptp delay-request minimum interval 4
switch(config-if)# ptp sync interval -1
switch(config-if)# show ptp brief
PTP port status
-----------------------
Port State
  ------- --------------
Eth2/1 Master
switch(config-if)# show ptp port interface ethernet 1/1
PTP Port Dataset: Eth1/1
Port identity: clock identity: f4:4e:05:ff:fe:84:7e:7c
Port identity: port number: 0
PTP version: 2
Port state: Slave
VLAN info: 1
Delay request interval(log mean): 0
Announce receipt time out: 3
Peer mean path delay: 0
Announce interval(log mean): 1
Sync interval(log mean): 1
Delay Mechanism: End to End
Cost: 255
Domain: 5
switch(config-if)#
```
# **Configuring Multiple PTP Domains**

You can configure multiple PTP clocking domains on a single network. Each domain has a priority value associated with it. The default value is 255.

### **SUMMARY STEPS**

- **1.** switch# **configure terminal**
- **2.** switch(config) # [**no**] **feature ptp**
- **3.** switch(config) # [**no**] **ptp source** *ip-address* [**vrf** *vrf*]
- **4.** switch(config) # [**no**] **ptp multi-domain**
- **5.** switch(config) # [**no**] **ptp domain** *value* **priority** *value*
- **6.** switch(config) # [**no**] **ptp domain** *value* **clock-class-threshold** *value*
- **7.** switch(config) # [**no**] **ptp domain** *value* **clock-accuracy-threshold** *value*
- **8.** switch(config) # [**no**] **ptp multi-domain transition-attributes priority1** *value*
- **9.** switch(config) # [**no**] **ptp multi-domain transition-attributes priority2** *value*
- **10.** switch(config-if) # [**no**] **ptp domain** *value*

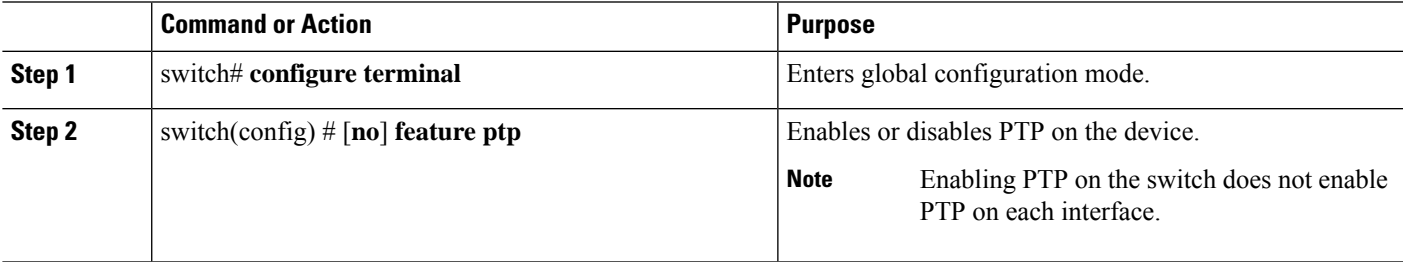

 $\mathbf I$ 

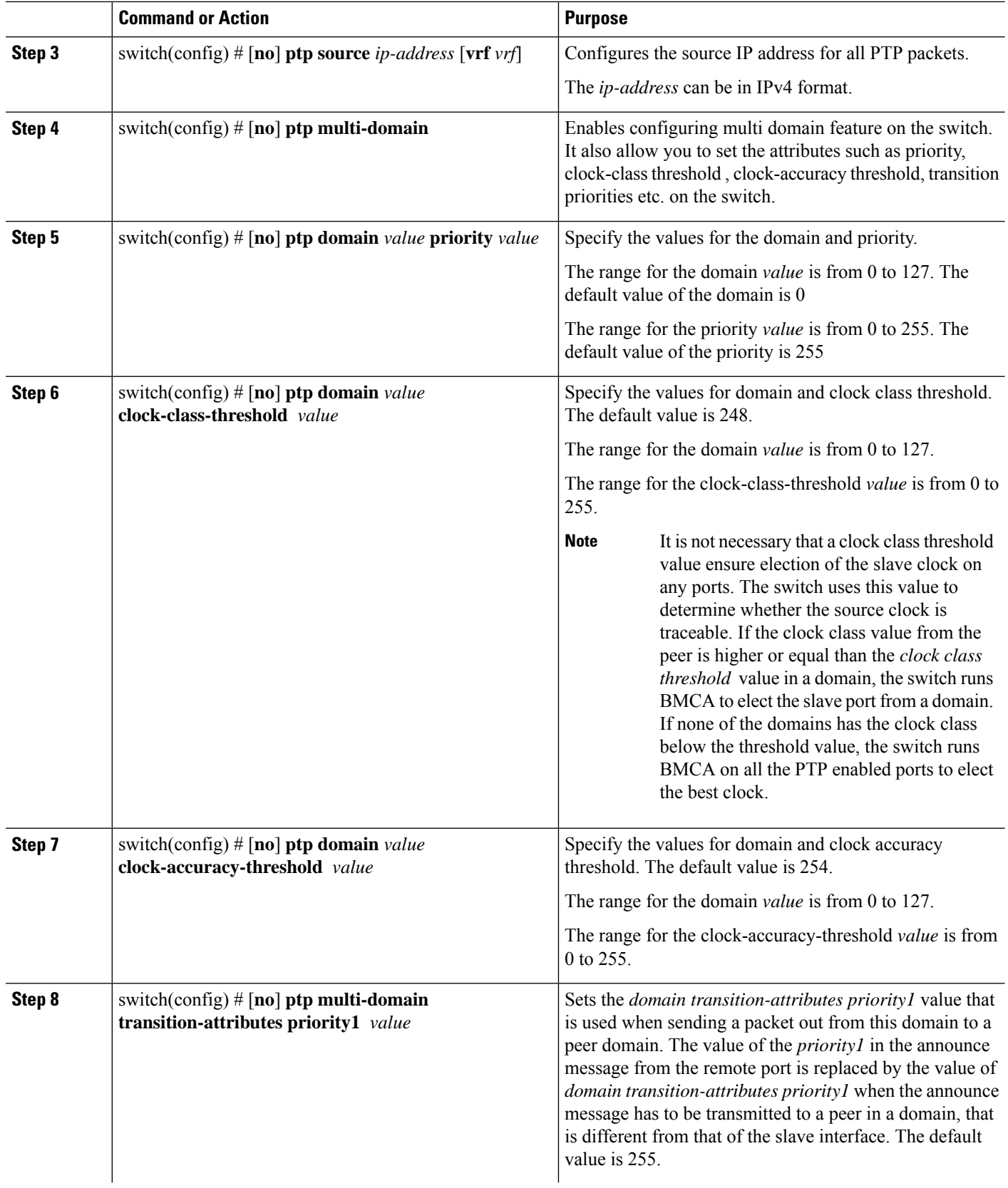

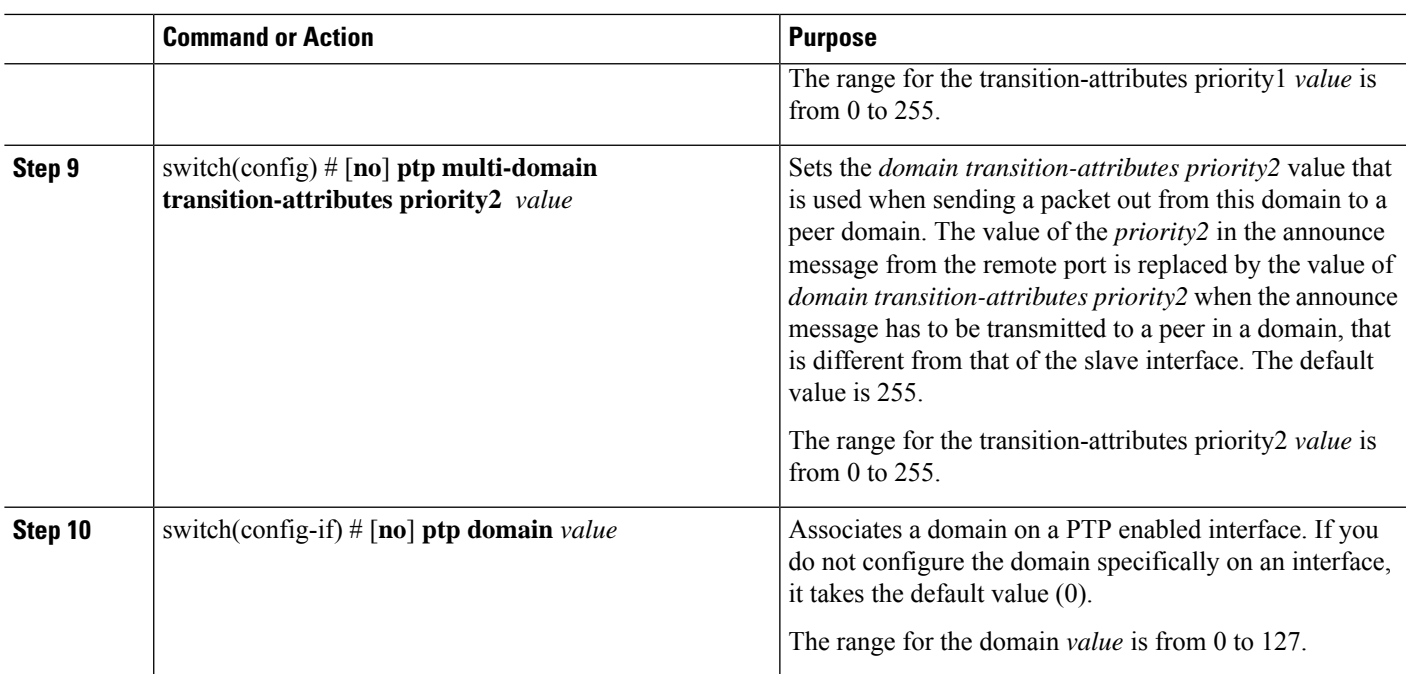

### **Example**

The following example shows the PTP domains configured on a switch:

```
switch(config)# show ptp domain data
MULTI DOMAIN : ENABLED
GM CAPABILITY : ENABLED
PTP DEFAULT DOMAIN : 0
PTP TRANSITION PRIORITY1 : 20
PTP TRANSITION PRIORITY2 : 255
PTP DOMAIN PROPERTY
Domain-Number Domain-Priority Clock-Class Clock-Accuracy Ports
   255 248
1 1 1 254
```
switch(config)#

The following example shows the domains associated with each PTP enabled interfaces:

```
switch(config)# show ptp interface domain
PTP port interface domain
--------------------------
Port Domain
-------- -----------------<br>Eth1/1 0
\begin{tabular}{ccccc} Eth1/1 & & & 0 \\ & & 1 & & 1 \\ \end{tabular}1 1 254
```
switch(config)#

# **Configuring PTP Grandmaster Clock**

.

You can configure convergence time to prevent timing loops at the PTP level when grandmaster capability is disabled on a switch. Grandmaster capability is enabled on the device by default.

# **SUMMARY STEPS**

- **1.** switch# **configure terminal**
- **2.** switch(config) # [**no**] **feature ptp**
- **3.** switch(config) # [**no**] **ptp source** *ip-address* [**vrf** *vrf*]
- **4.** switch(config) # **no ptp grandmaster-capable** [ *convergence-time*]
- **5.** switch(config) # [**no**] **ptp domain** *value* **clock-class-threshold** *value*
- **6.** switch(config) # [**no**] **ptp domain** *value* **clock-accuracy-threshold** *value*
- **7.** switch(config) # **ptp grandmaster-capable**

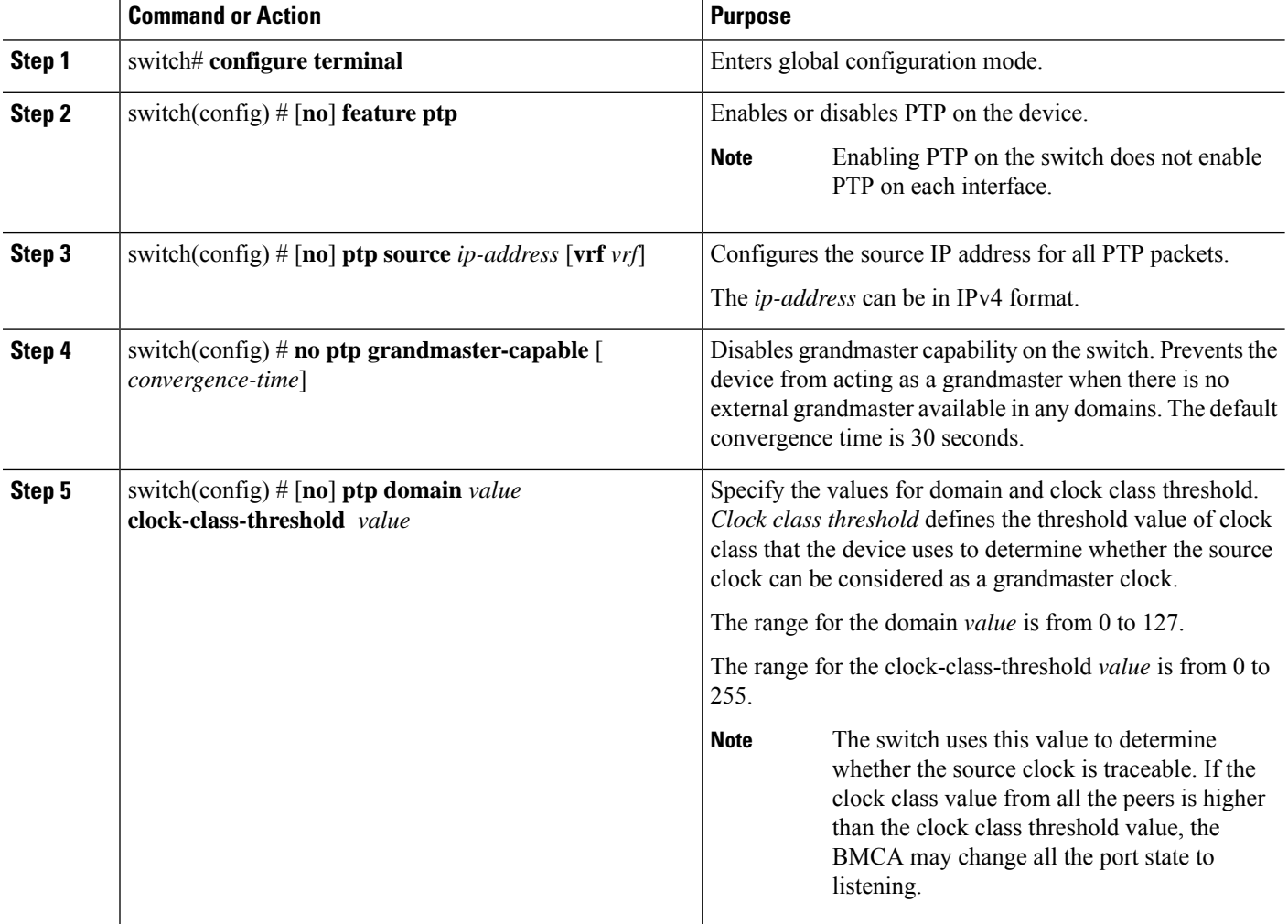

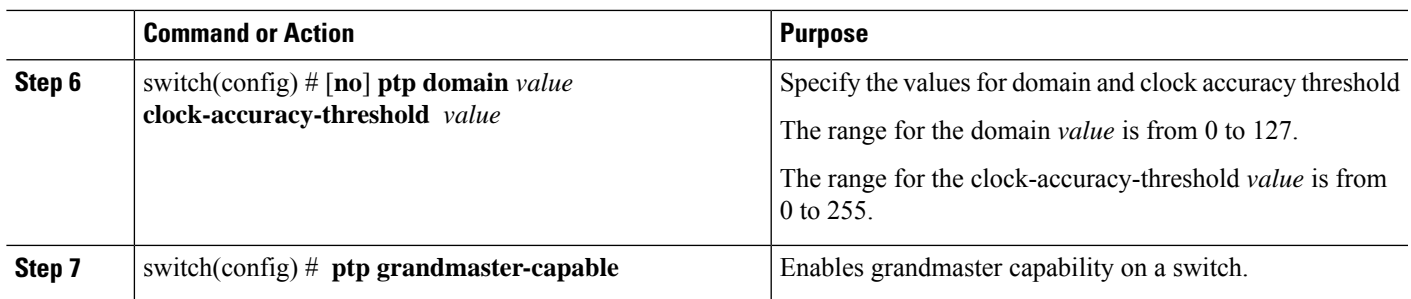

### **Example**

The following example displays the PTP clock information:

```
switch(config-if)# show ptp clock
PTP Device Type: Boundary clock
Clock Identity : f4:4e:05:ff:fe:84:7e:7c
Clock Domain: 5
Number of PTP ports: 2
Priority1 : 129
Priority2 : 255
Clock Quality:
Class : 248
Accuracy : 254
Offset (log variance) : 65535
Offset From Master : 0
Mean Path Delay : 391
Steps removed : 1
Local clock time:Wed Nov 9 10:31:21 2016
switch(config-if)#
```
# **Configuring PTP Cost Interface**

.

You can configure interface cost on each PTP enabled port on a Cisco Nexus 3500 switch. The cost applies to each PTP enabled port if the switch has more than one path to grandmaster clock.

### **SUMMARY STEPS**

- **1.** switch# **configure terminal**
- **2.** switch(config) # [**no**] **feature ptp**
- **3.** switch(config) # [**no**] **ptp source** *ip-address* [**vrf** *vrf*]
- **4.** switch(config-if) # [**no**] **feature ptp**
- **5.** switch(config-if) # [**no**] **ptp cost** *value*

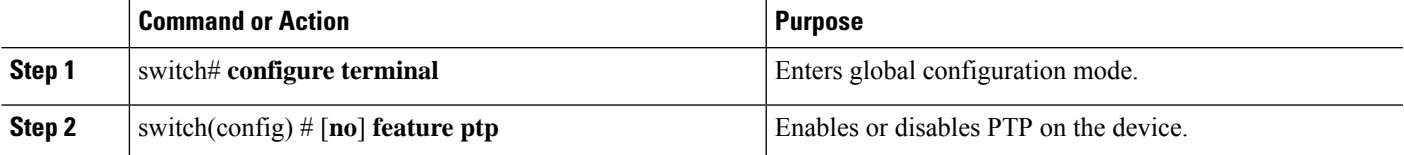

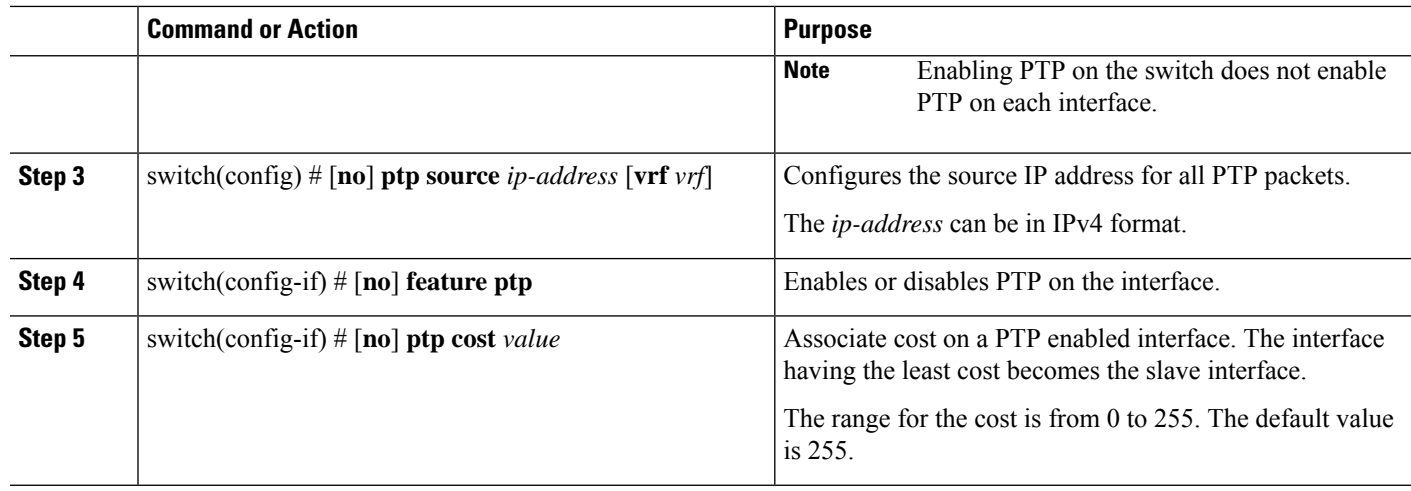

## **Example**

The following example shows cost that is associated with each PTP enabled interfaces:

```
switch(config)# show ptp cost
PTP port costs
-----------------------
Port Cost
------- -------------<br>Eth1/1 255
Eth1/1switch(config)#
```
# **Configuring clock Identity**

.

You can configure clock identity on a Cisco Nexus 3500 switch. The default clock identity is a unique 8-octet array presented in the form of a character array based on the switch MAC address.

### **SUMMARY STEPS**

- **1.** switch# **configure terminal**
- **2.** switch(config) # [**no**] **feature ptp**
- **3.** switch(config-if) # **ptp clock-identity** *MAC Address*

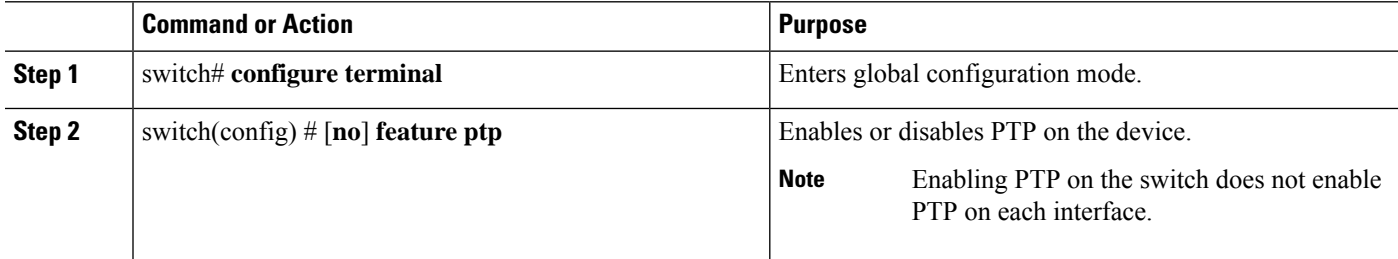

 $\overline{\phantom{a}}$ 

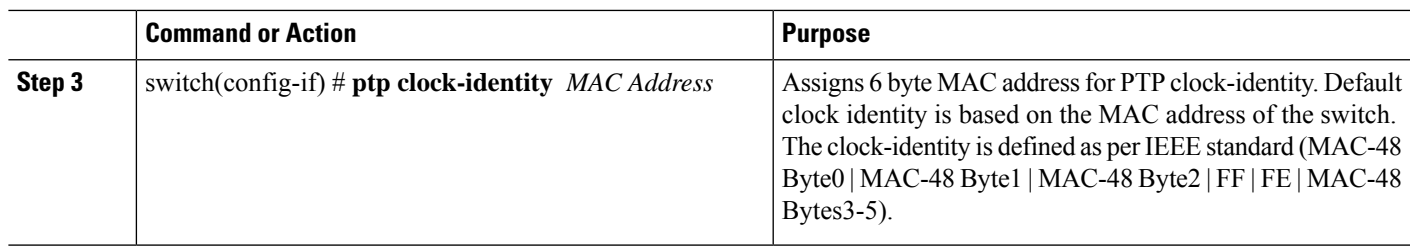

# **Verifying the PTP Configuration**

Use one of the following commands to verify the configuration:

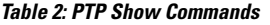

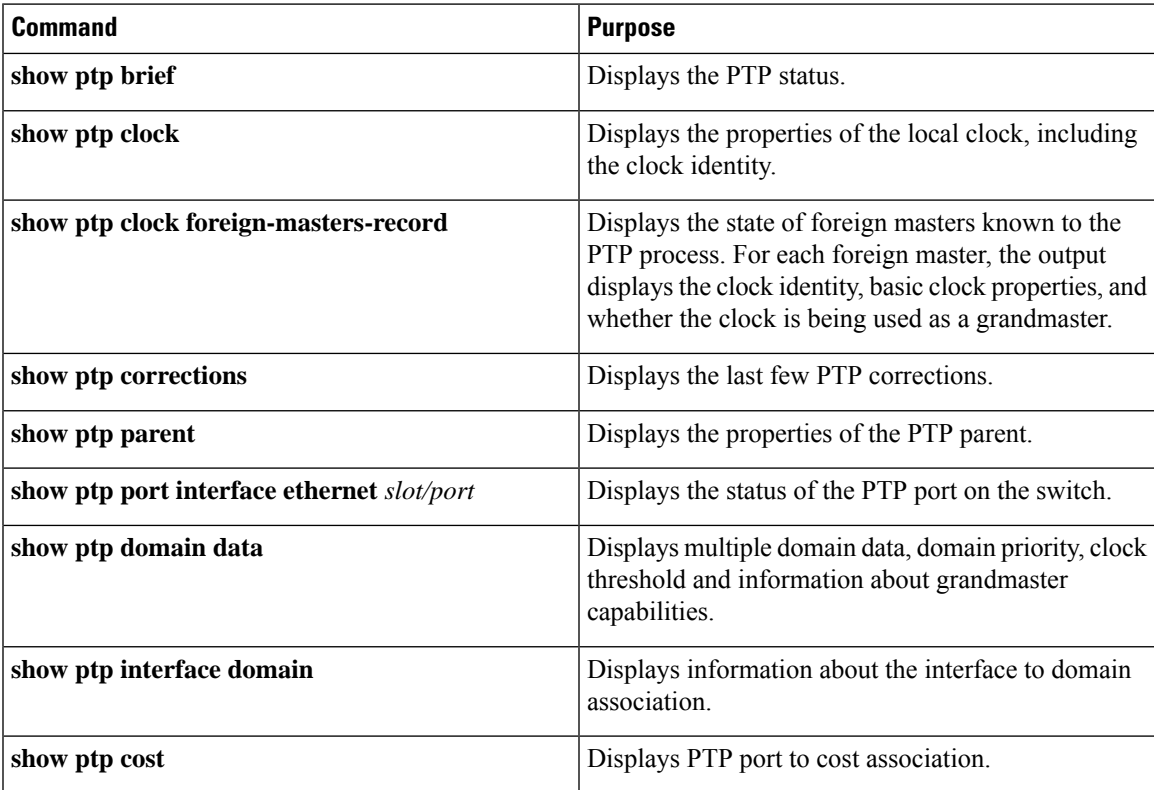

 $\mathbf I$